# **ERIC** Document Reproduction Service

 E\*Subscribe จัดทําขึ้นโดย ERIC Document Reproduction Service (EDRS) เป็นฐานข้อมูลที่สำคัญ ึ ขนาดใหญ่ สามารถสืบค้นข้อมูลค้วยคำหรือวลีตามที่ ต้องการในด้านการศึกษาและครอบคลุมถึงสาขาวิชาต่าง ๆ ประกอบดวยเนื้อหาทางการศึกษา ไดแก คูมือการ สอน รายงานการวิจัย บรรณานุกรม หัวของานวิจัย และ ี แบบทดสอบประเมินผล เป็นต้น ซึ่งได้รวบรวมข้อมูล พร้อมสาระสังเขปอย่างละเอียด ตั้งแต่ปี ค.ศ. 1966 จน ถึงปจจุบัน ประการสําคัญยังใหขอมูลจากเอกสาร ERIC Documents รหัส ED โดยใหขอมูลฉบับเต็ม (Full text) ตั้งแตปค.ศ.1993 ในรูป PDF (Portable Document Format) เป็นต้น

# **การเขาใชฐานขอมูล**

 สืบคนฐานขอมูลโดยการสืบคนออนไลนผานเว็บ เบราเซอรใน Internet Explorer หรือ Netscape ที่ http://www.car.chula.ac.th

- คลิกที่ CU Reference Databases
- คลิกที่ Social Science
- เลือก E\*Subscribe (EDRS)

# **ขนตอนและว ั้ ิธีการสืบคน**

**รูปแบบการสืบคนแบงออกเปน 2 แบบ คือ**

c **แบบ Express Search** เปนการสืบคนที่ระบุ รหัสเอกสารและตัวเลขที่จะนํามาสืบคน

d **แบบ Easy Search** เปนการสืบคนที่กําหนด คําสําคัญในการสืบคน

e **แบบ Expanded Search** เปนการสืบคนที่ กําหนดเงื่อนไขการสืบคนไดมากกวาหนึ่งรายการขึ้นไป

#### c **แบบ Express Search**

ระบุตัวเลขที่ได้จากเอกสารอ้างอิงต่าง ๆ โดยใส่รหัส เอกสาร ตัวเลขได้ถึง 30 รายการ เช่น ED442352 ED442532 เป็นต้น

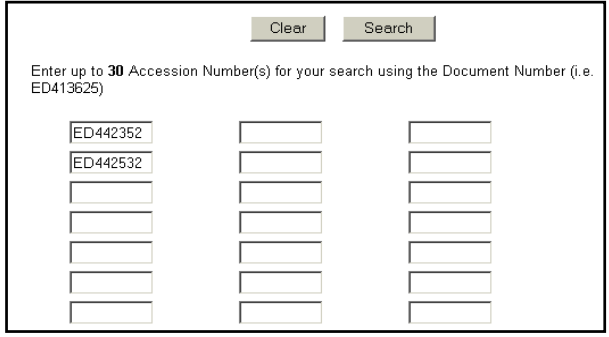

เมื่อใสรหัสเอกสารและตัวเลขแลวใหไปคลิก **Search** ระบบจะสืบคนขอมูลโดยเริ่มคนจากรหัสเอกสารในชอง แรกกอนแลวไลลงมาเปนแนวดิ่ง หรือคลิก **Clear**ระบบ จะดําเนินการลบรหัสเอกสารและตัวเลขออกใหทั้งหมด

#### d **แบบ Easy Search**

กําหนดการสืบคนที่ใชเงื่อนไขการสืบคนที่เพิ่มมากขึ้น โดยตองระบุคําสําคัญที่ตองการใหระบบคนในชอง **Keyword** ☺นอกจากนี้ยังระบุการสืบคนโดยเรียงลําดับ ข้อมูลตามรหัสเอกสารและตัวเลขจากมากไปหาน้อย หรือจากน้อยไปหามาก หรือจะระบุการสืบค้นให้แสดง ู้ชื่อเรื่อง ชื่อผู้แต่ง ตามลำดับตัวอักษรที่ขึ้นต้นได้ด้วย

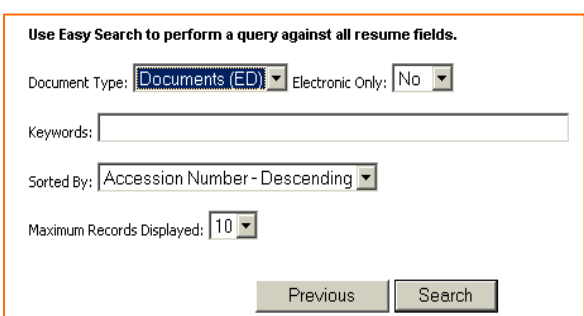

เปนการสืบคนโดยระบุเงื่อนไขที่มีมากกวาหนึ่งรายการ ซึ่งระบบจะคนหาขอมูลจาก ชื่อผูแตง ชื่อเรื่อง ภาษา สถาบันและเลือกชนิดของเอกสารที่จะทําการสืบคน เชน คูมือตางๆ หนังสือตางประเทศ (มีเฉพาะสาระสังเขป) วิทยานิพนธระดับปริญญาโทและปริญญาเอก และสถิติ ข้อมูลต่าง ๆ เป็นต้น

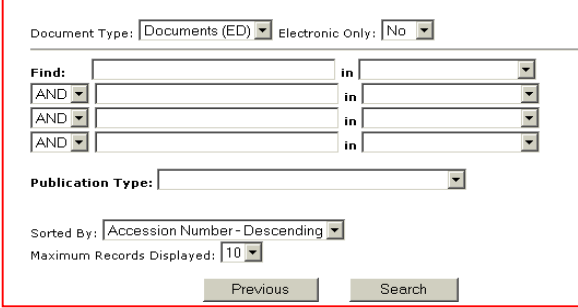

### **การแสดงผลการสืบคน**

 ในการแสดงผลการสืบคนในแตละระเบียนนั้น จะ แสดงผลเปนรายการบรรณานุกรม ประกอบดวย ชื่อเรื่อง ชื่อผู้แต่ง จำนวนหน้า ระดับของเอกสาร รหัสเอกสาร ปี ที่ของตัวเลมเอกสาร (RIE) และบทคัดยอสั้น ๆ เพื่อให ไดอานขอมูลกอนการอานขอมูลที่เปนฉบับเต็ม

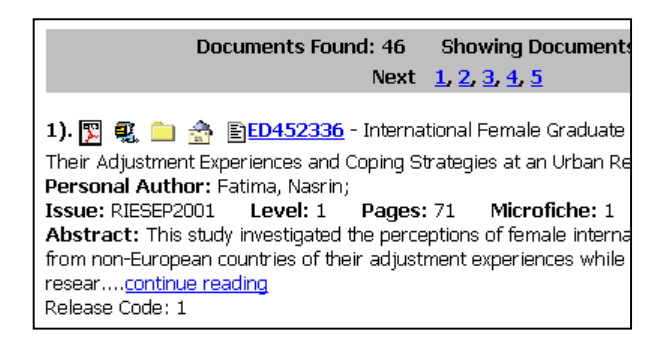

# **การเรียกดูขอมูลฉบับเต็ม**

 ฐานขอมูล EDRS E\*Sbuscribe นไดี้ เพิ่มชองทาง การเรียกดูเอกสารฉบับเต็ม (Full text) ในรูปของ PDF (Portable Document Format) ใค้ 4 ทาง คือ

- c ดูเอกสารในรูปของ Adobe Acrobat จะตองมี โปรแกรม Adobe Acrobat สำหรับเรียกดูเอกสาร
- d ดาวนโหลดโดยการใชโปรแกรม Winzip จะตองมี โปรแกรม Winzip เพื่อระเบิดไฟลขอมูลเรียกดู เอกสารในรูป PDF
- e การสงเอกสารโดยผาน E-mail โดยระบุที่อยู (Address Mail) ของผูรับเอกสาร
- f ดาวนโหลดโดยการเรียกดูจากแฟมเอกสารใน การเรียกดูเอกสารผูใชตองเขาไปคลิกรหัสเอกสาร ทั้งนี้ระบบจะปรากฎเวลาการดาวนโหลดขอมูล

## **การพิมพ / การเก็บขอมูล**

ในการสั่งพิมพ์ข้อมูลเมื่อได้ผลการสืบค้นและราย ละเอียดตาง ๆ แลวใหคลิกที่ File เลือกคําสั่ง Print ที่เว็บ เบราเซอรหรือคลิกปุมในทูลบารรูปพริ้นเตอรในตัว โปรแกรม Adobe Acrobat สวนการเก็บขอมูลลงแผน ดิสกเก็ตใหตรวจสอบความจุของขอมูลที่ไดใหชัดเจน กอนการบันทึกทุกครั้ง โดยมีวิธีการเก็บบันทึกขอมูลโดย ใชคําสั่ง Save As จากโปรแกรม Adobe Acrobat กําหนดชื่อแฟมขอมูล โดยที่โปรแกรมจะตั้งนามสกุล

## **การออกจากฐานขอมูล**

การออกจากฐานขอมูลทุกครั้งตองคลิกที่ **Logoff**

**หมายเหตุ :** การสืบคนขอมูล EDRS E\*Subscribe นี้ สามารถเขาไปสืบคนไดจากฐานขอมูล ERIC ในฐาน EBSCOhost หรือ ERIC ใน OCLC ซึ่งจะใหเนื้อหาและ ขอมูลในรูปแบบเดียวกัน

**จดทั ําโดย** ปริญญา ขาวผอง สถาบันวิทยบริการจุฬาลงกรณมหาวิทยาลัย พิมพครั้งที่ 2 (กุมภาพันธ 2545)